**Mars 2024**

EPRD 2024

## Consignes de remplissage des cadres normalisés (hors annexes Activité)

Version 1.0

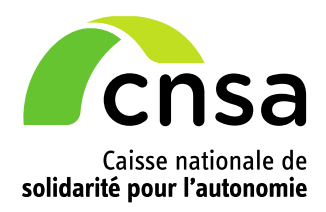

# **Sommaire**

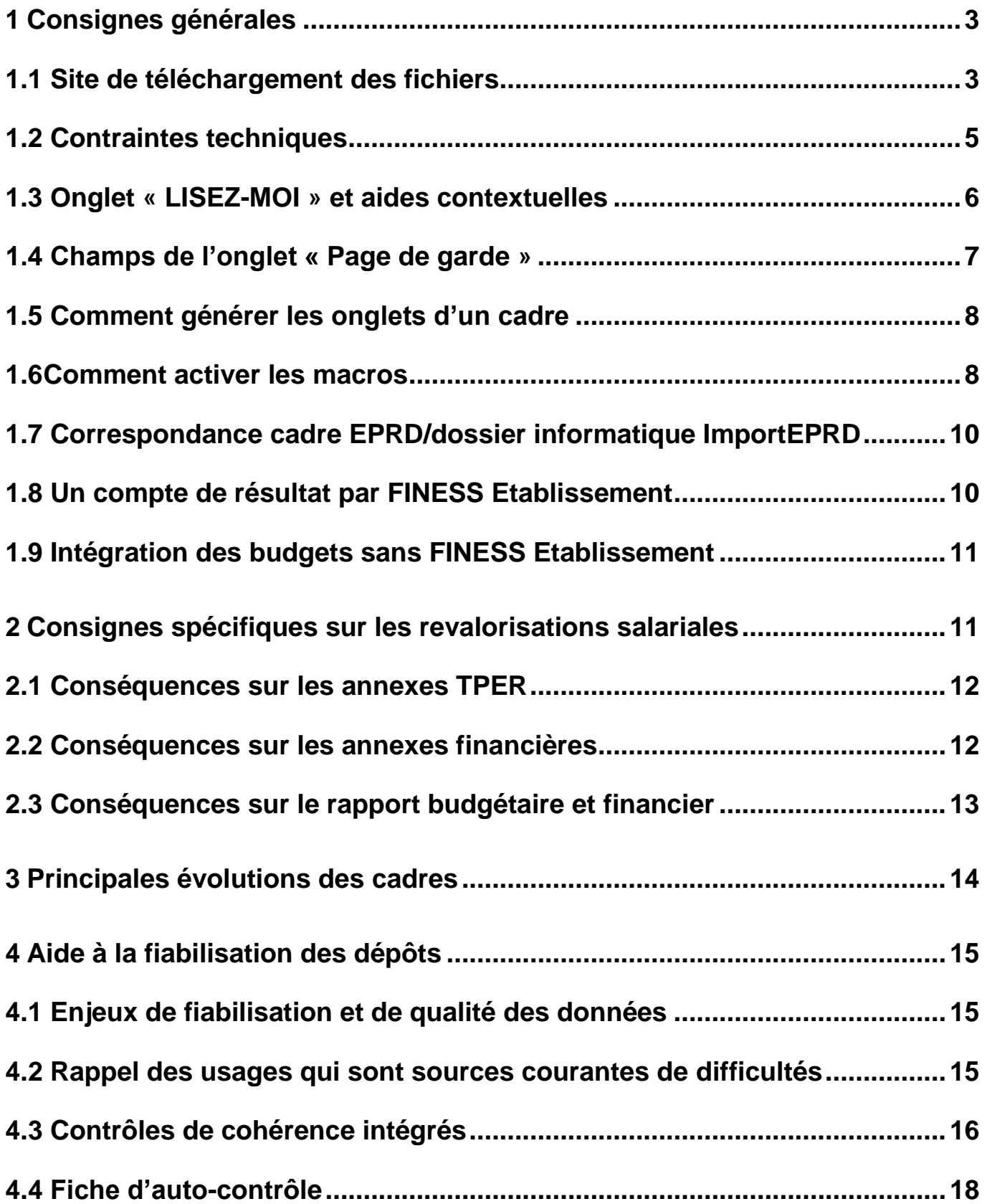

# <span id="page-2-0"></span>**1 Consignes générales**

### <span id="page-2-1"></span>**1.1 Site de téléchargement des fichiers**

Les cadres normalisés EPRD 2024 sont mis à disposition de tous sur le site de la DGCS :

[https://solidarites.gouv.fr/reforme-de-la-tarification-etablissements-et-services-medico-sociaux-pour](https://solidarites.gouv.fr/reforme-de-la-tarification-etablissements-et-services-medico-sociaux-pour-personnes-agees-et)[personnes-agees-et](https://solidarites.gouv.fr/reforme-de-la-tarification-etablissements-et-services-medico-sociaux-pour-personnes-agees-et)

Cliquez sur le cadre souhaité comme dans l'exemple ci-dessous :

### Cadres normalisés

Téléchargement du XLS | Annexe 1 - Cadre normalisé de présentation de l'état des prévisions de recettes et de dépenses (ERPD) des établissements et services sociaux et médico-sociaux  $\pm$ xls 1.81 Mo

**Point de vigilance :** Les fichiers sont à télécharger et à utiliser au format **.xls**. La plateforme de collecte ImportEPRD ne reconnait pas le format .xlsm.

Fichiers normalisés de l'EPRD 2024 : **(versions actualisées diffusées en février 2024)**

- >EPRD complet : « Annexe1\_r.314-211casf\_eprd\_complet.xls »
	- $\Rightarrow$  N° de version : #EPRDHA-2023-01#
- >Etat prévisionnel des charges et des produits (EPCP) : « Annexe12\_r.314-242casf\_epcp.xls »  $\Rightarrow$  N° de version: #EPRDSA-2023-01#
- >Annexe Activité prévisionnelle : « Annexe4\_r.314-219casf\_annexes\_activite.xls »  $\Rightarrow$  N° de version: #AEPRDACT-2024-01#
- >Annexe Activité Creton : « Annexe4\_r.314-219casf\_annexes\_activite\_Creton.xls »  $\Rightarrow$  N° de version: #AACRETON-2024-01#
- >Annexe Tableaux prévisionnels des effectifs rémunérés (TPER) : « Annexe6\_r.314- 224casf\_tper.xls »
	- $\Rightarrow$  N° de version : #AEPRDEFF-2024-01#
- >Annexes financières 5A-5C : « Annexe5a-5c\_r.314-223casf\_annexes\_financieres.xls »
	- $\Rightarrow$  N° de version : #AEPRDFIN-2023-01#
- >Annexe financière des services autonomie à domicile 5D :
	- « Annexe5d\_annexe\_financiere\_SAD\_SPASAD.xls »
	- $\Rightarrow$  N° de version : #AEPRDSAD-2024-01#
- >Décision modificative : « Annexe1bis\_r.314-211casf\_dm.xls »
	- $\Rightarrow$  N° de version : #DMHA-2023-01#
- >Relevé infra-annuel (RIA) complet : « Annexe7a\_r.314-225casf\_ria\_complet.xls »
	- $\Rightarrow$  N° de version : #RIAHA-2024-01#

I **Consignes de remplissage des cadres normalisés EPRD 2024.** Version 1.0.

• **Récapitulatif des documents à déposer selon la situation du gestionnaire**

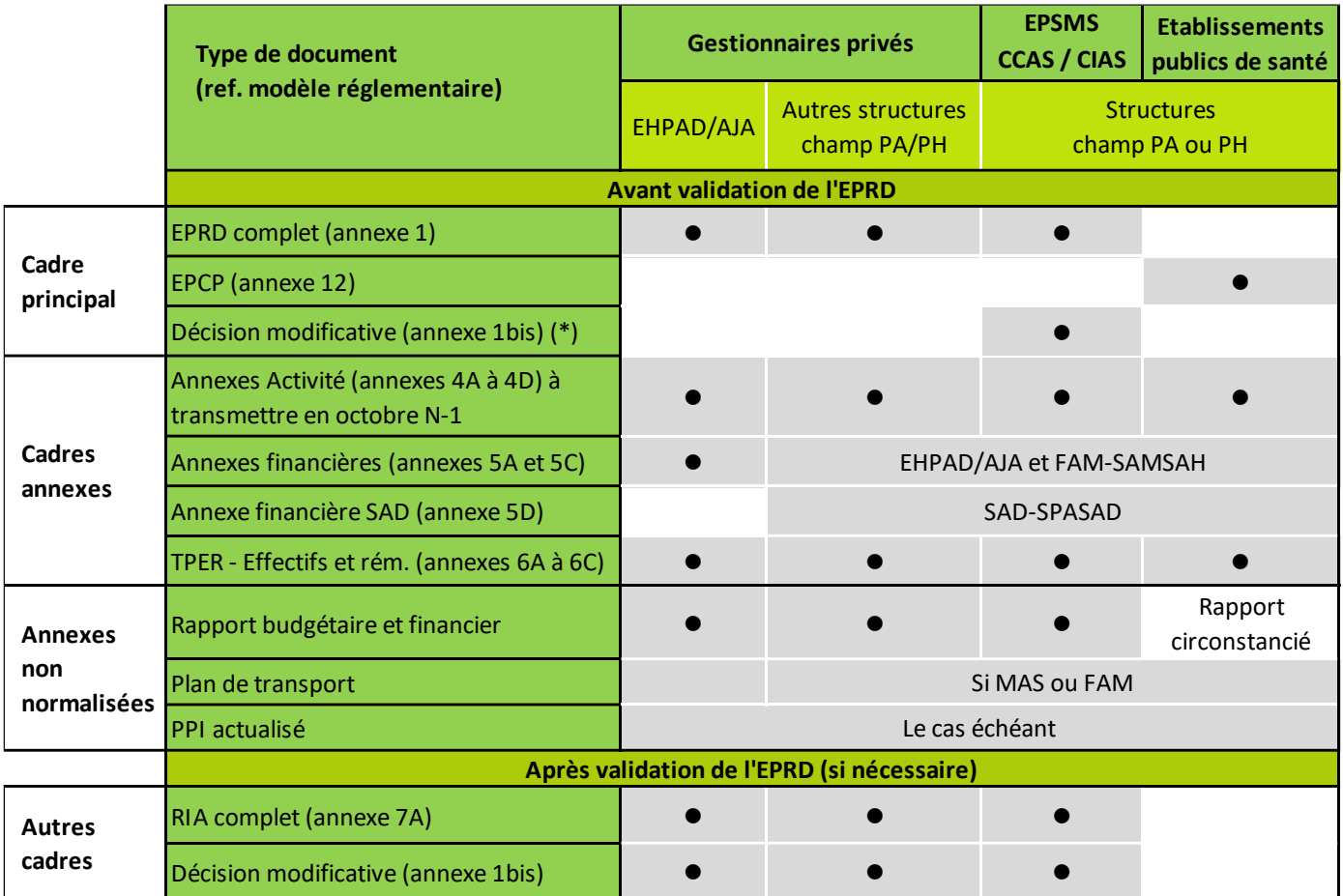

(\*) DM à présenter en même temps que l'EPRD si les tarifs notifiés induisent une différence notable par rapport au budget initial voté. AJA : Accueil de jour autonome. CCAS/CIAS : centres communaux/intercommunaux d'action sociale.

EPSMS : établissements publics autonomes. PA : Personnes âgées. PH : Personnes handicapées.

**Modifications réglementaires applicables à la campagne EPRD 2024 :** un nouveau modèle d'annexe financière 5D est mis en place pour les services autonomie à domicile (SAD) et les services polyvalents d'aide et de soins à domicile (SPASAD) en activité dans l'attente de leur prochaine transformation en SAD.

### • **Nom des fichiers**

Il est possible de modifier les noms des fichiers. Veillez à choisir un nom explicite pour vous et votre autorité de tarification.

Exemple : ID\_FINESSEJ\_Type\_AAMMJJ\_V1

*Avec ID : identifiant du dossier sur la plateforme de collecte ;* 

*FINESSEJ : numéro Finess de l'entité juridique ;* 

*Type : type de document (ex : eprd\_complet) ou n° du modèle réglementaire (ex : A1 pour EPRD complet) ;* 

*AAMMJJ : date du fichier ;* 

*Vx : numéro de version.* 

### • **Comment vérifier qu'on utilise la dernière version d'un cadre ?**

➢ Onglet « LISEZ-MOI » :

La date de mise à jour figure en haut à gauche de cet onglet.

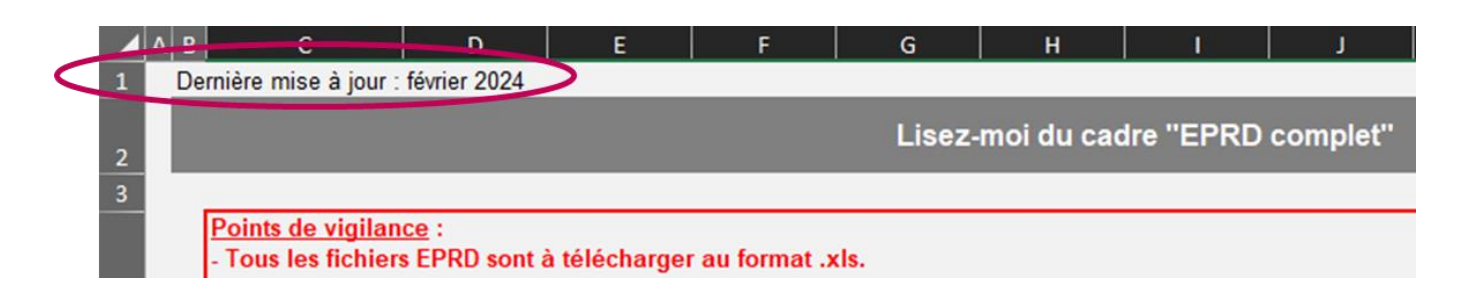

➢ Onglet « Page de garde » :

Chaque fichier possède un numéro de version qui permet à l'application ImportEPRD de le reconnaître. Ce numéro est inscrit dans une cellule masquée de la page de garde (cellule A1). Pour lire son contenu, saisissez « A1 » dans la zone Nom du classeur puis validez en appuyant sur la touche Entrée de votre clavier. Le numéro de version s'affiche alors dans la barre de formule, comme dans l'exemple ci-dessous.

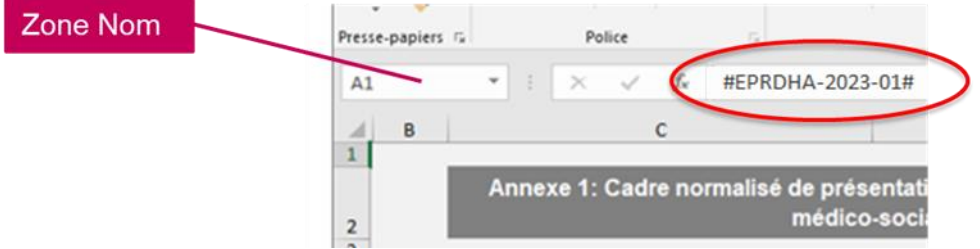

### <span id="page-4-0"></span>**1.2 Contraintes techniques**

#### ➢ Logiciels compatibles

L'utilisation du logiciel Excel Microsoft est requise.

Les cadres et les plateformes ne sont pas compatibles avec LibreOffice et OpenOffice.

Plusieurs utilisateurs ont signalé des problèmes de fonctionnement des macros dans Excel 1997-2003.

### **En cas de dysfonctionnement constaté, rapprochez-vous de votre service informatique pour vérifier si la version Excel utilisée est suffisamment récente ou si des paramètres spécifiques n'entravent pas le fonctionnement des macros ou des cadres.**

### ➢ Consignes d'utilisation :

Les consignes d'utilisation figurent dans les onglets « LISEZ-MOI » des cadres normalisés.

Il convient de les lire attentivement avant d'utiliser ces fichiers. Un emploi incorrect ne tenant pas compte de ces indications peut affecter les fonctionnalités automatiques des cadres et empêcher leur dépôt sur la plateforme ImportEPRD.

### ➢ Protection des feuilles :

Les feuilles des cadres sont protégées avec un mot de passe. Cette protection, qui n'est pas conçue comme une fonctionnalité de sécurité, a simplement pour objectif de limiter le risque de modification ou de suppression accidentelle de données. Cette protection ne doit pas être enlevée par l'utilisateur (responsabilité de l'utilisateur).

### $\triangleright$  Taille maximale du fichier :

La taille maximale d'un fichier pour le dépôt sur la plateforme ImportEPRD est de **15 Mo**.

#### ➢ Limites relatives à Excel

Le nombre maximal de budgets que les cadres EPRD peuvent contenir est limité par la quantité de mémoire disponible. A titre indicatif, les tests de volumétrie réalisés par la CNSA donnent les résultats suivants, étant précisé qu'ils peuvent varier selon le poste utilisateur :

- EPRD complet : 86 budgets max ;
- TPER $(*)$  :
	- o 42 budgets max (pour le type EHPAD) ;
	- o 54 budgets max (pour le type ESSMS PH Cofin) ;
	- o 59 budgets max (pour le type ESMS PH).

(\*) Dans le cas spécifique où le nombre de budgets du périmètre de l'EPRD dépasse ces maximums (et uniquement dans ce cas), le gestionnaire peut répartir ces budgets entre plusieurs cadres TPER et déposer ces cadres dans le même dossier EPRD sur la plateforme en veillant à les nommer différemment.

### <span id="page-5-0"></span>**1.3 Onglet « LISEZ-MOI » et aides contextuelles**

L'onglet « LISEZ-MOI » de chaque cadre contient des renseignements ainsi qu'un récapitulatif des aides contextuelles directement intégrées dans les onglets des cadres et destinées à faciliter leur prise en main essentiellement technique.

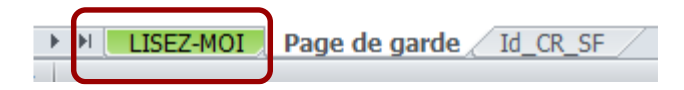

Ces aides sont signalées par une icône spécifique en forme de point d'interrogation sur fond vert situé à côté des champs pour lesquels elles ont été prévues, comme dans l'exemple ci-dessous.

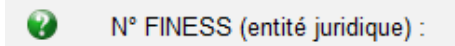

Ces informations ne prétendent pas à l'exhaustivité et ne se substituent pas à la documentation officielle de l'administration. Les organismes gestionnaires et leurs autorités de tarification peuvent contacter la DGCS pour connaître son interprétation formelle des textes législatifs et réglementaires en vigueur.

### <span id="page-6-0"></span>**1.4 Champs de l'onglet « Page de garde »**

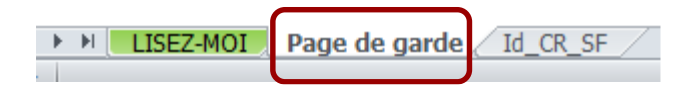

Les champs obligatoires à saisir pour que tous les onglets du fichier puissent être générés et que le cadre soit déposé sur la plateforme sont l'exercice, le n° FINESS (entité juridique), le statut de l'entité juridique, le(s) N° FINESS Etablissement, la catégorie de l'établissement et le CRP soumis à l'obligation d'une présentation équilibrée (champ présent uniquement dans l'EPRD complet).

#### • **Statut de l'entité juridique :**

Si ce champ est vide, le chargement du cadre sur la plateforme sera bloqué.

Il convient de choisir obligatoirement un statut dans la liste proposée.

Veuillez ne pas saisir un statut différent de ceux proposés dans cette liste : un emploi incorrect de ce champ peut affecter le bon fonctionnement des outils d'analyse et de restitution qui se basent sur les données des cadres.

#### • **N° FINESS (entité juridique) : cas spécifique des sociétés commerciales contrôlées**

L'organisme commercial qui dépose un EPRD pour le compte de sociétés gestionnaires d'EHPAD contrôlées (dans les conditions prévues au II de l'article L. 233-16 du code de commerce) doit saisir le FINESS EJ de son choix, parmi les FINESS EJ de ces sociétés contrôlées ou de la société mère.

Ce FINESS EJ devra également être celui sélectionné sur la plateforme pour créer le dossier de dépôt. Pour rappel, sur la plateforme, il conviendra de cocher la case « Société commerciale contrôlée » avant d'enregistrer le dossier, pour pouvoir affecter tous les FINESS ET rattachés au compte utilisateur de l'organisme commercial.

#### • **Champ « CRP soumis à l'obligation d'une présentation équilibrée » : cas des EHPAD**

Pour les EHPAD, il convient de sélectionner « Non ». Ces établissements ne sont pas soumis à l'équilibre strict, qu'ils aient ou non signé un CPOM.

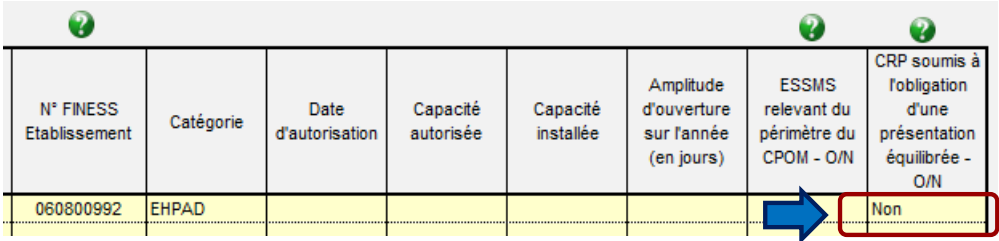

Pour les autres catégories d'ESMS, vous pouvez vous référer au schéma « Règles d'équilibre des CRP d'un EPRD » consultable à partir de la page « Aide » de la plateforme.

**Point de vigilance :** L'attention des organismes gestionnaires est appelée sur le renseignement des données relatives à la capacité installée dans l'onglet « Page de garde ». Les omissions et erreurs d'unité (ex : saisie du nombre de journées au lieu du nombre de places) peuvent compromettre la qualité des analyses produites à partir des données issues des cadres EPRD.

### <span id="page-7-0"></span>**1.5 Comment générer les onglets d'un cadre**

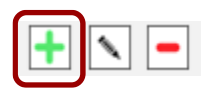

A la première ouverture des fichiers Excel vierges, seuls les onglets « LISEZ-MOI », « Page de garde », « Id CR SF », et le cas échéant un onglet de contrôle, sont visibles.

Les cadres normalisés principaux et annexes fonctionnent tous selon le même procédé de génération automatique des onglets en remplissant le tableau de **l'onglet « Page de garde »** listant les établissements et services du périmètre de l'EPRD et en cliquant sur l'icône **+** sous le tableau, selon l'ordonnancement suivant :

1. Premier FINESS ET :

- Saisie de la première ligne du tableau
- Puis clic sur l'icône **+** (en bas du tableau)
- Le(s) onglets spécifiques à ce FINESS ET et tous les onglets communs du cadre sont alors automatiquement générés.
- 2. Deuxième FINESS ET :
	- Saisie de la deuxième ligne du tableau puis clic sur l'icône **+**
	- Le(s) onglets spécifiques à ce FINESS ET sont alors automatiquement générés.
- 3. Etc.

### <span id="page-7-1"></span>**1.6 Comment activer les macros**

La génération automatique des onglets décrite au § 1.5 ne peut fonctionner que si les macros sont activées. Certaines fonctions dépendent de paramétrages de base appliqués à l'ordinateur de travail de l'utilisateur. En cas de blocage, ces paramètres doivent être activés par l'utilisateur lui-même.

➢ Si le message « Microsoft a bloqué l'exécution des macros, car la source de ce fichier n'est pas approuvée » apparaît :

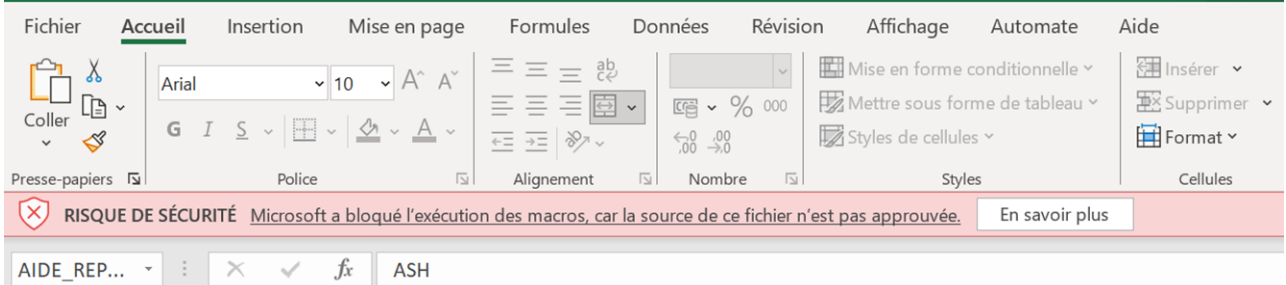

Pour débloquer l'exécution des macros, fermez le fichier. Cliquez avec le bouton droit sur le fichier. Allez dans « Propriétés » puis cochez la case « Débloquer » sous l'onglet « Général », comme dans l'exemple ci-après :

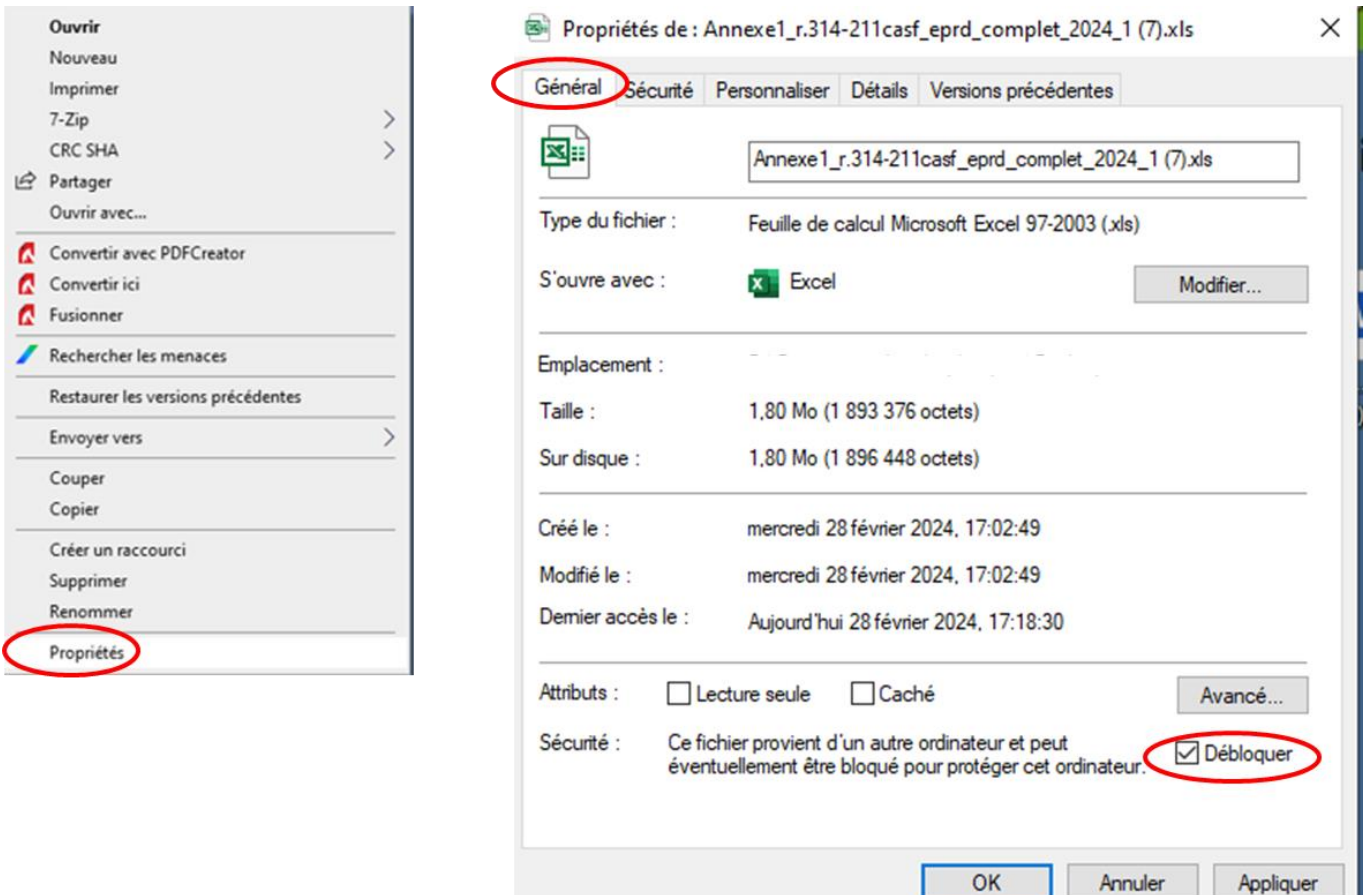

➢ Si les messages « Activer la modification » et « Activer le contenu » apparaissent :

Cliquer sur « Activer » dans les fenêtres qui s'affichent à l'ouverture du cadre, comme ci-dessous :

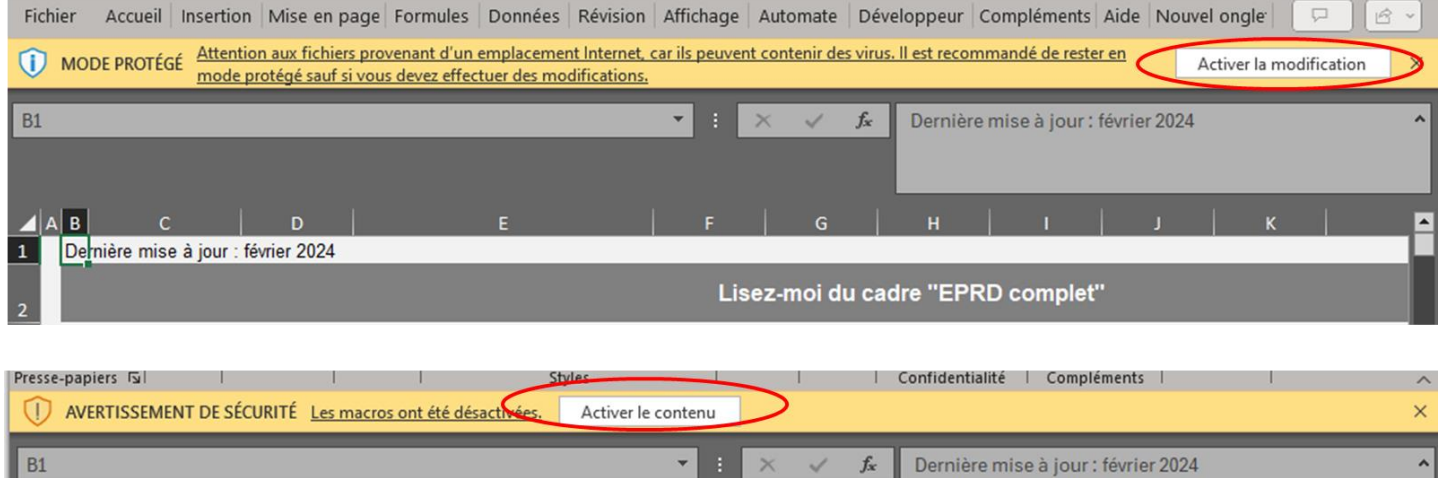

Si ces fenêtres n'apparaissent pas et que les macros restent inactives, cela peut être dû aux paramètres de configuration définis par défaut dans l'ordinateur de l'utilisateur.

- Les paramètres « Active X » sont peut-être désactivés : dans Excel, aller dans le menu Fichier > Options > Centre de gestion de la confidentialité > Paramètre du centre de la gestion de la confidentialité > Paramètres ActiveX > et sélectionner « M'avertir avant d'activer tous les contrôles dotés de restrictions minimales ».
- Le niveau de sécurité des macros est peut-être inadapté : aller dans le menu Fichier > Options > Centre de gestion de la confidentialité > Paramètre du centre de la gestion de la confidentialité > Paramètres des macros > et sélectionner « Désactiver les macros VBA avec notification ».

Une fois ces paramètres réglés, l'utilisateur doit télécharger à nouveau le cadre sur le site de la DGCS.

### <span id="page-9-0"></span>**1.7 Correspondance entre le cadre EPRD et le dossier informatique dans ImportEPRD**

Les données indiquées dans le dossier de dépôt créé sur la plateforme ImportEPRD doivent être en cohérence avec celles renseignées dans les cadres :

- >le champ « Exercice » doit correspondre à l'année de la campagne de dépôt.
- >Le champ « N° FINESS (entité juridique) » doit être le même que le N° FINESS EJ utilisé pour créer le dossier de dépôt dans ImportEPRD.
- >Les FINESS ET (Etablissement) listés dans le tableau de la page de garde du cadre doivent correspondre aux FINESS ET affectés au dossier de dépôt.

Si ces consignes ne sont pas respectées, les dépôts ne pourront être effectués en conformité avec l'organisation effective de l'organisme gestionnaire.

### <span id="page-9-1"></span>**1.8 Un compte de résultat par FINESS Etablissement**

Le périmètre de l'EPRD peut comprendre un ou plusieurs établissements identifiés par leur FINESS géographique (FINESS ET).

#### **Un compte de résultat prévisionnel doit être généré pour chacun de ces FINESS ET.**

### **Avertissement**

Certains gestionnaires procèdent au regroupement, dans un même compte de résultat, de données de plusieurs ESMS ayant chacun leur FINESS ET.

Cette pratique non conforme au dispositif réglementaire complique le rapprochement avec le répertoire national FINESS et avec les données de tarification qui doivent avoir le même périmètre dans l'application de tarification SIDOBA et au niveau des bases des CPAM.

Par ailleurs, cela limite les possibilités de comparaison parmi les groupes homogènes d'établissements et rend l'information restituée auprès des utilisateurs moins fiable et lisible. Cette pratique n'est donc pas recommandée.

### <span id="page-10-0"></span>**1.9 Intégration des budgets sans FINESS Etablissement**

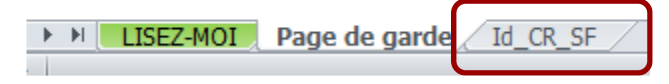

Activités concernées (liste indicative non exhaustive) : accueils de jour adossés, budgets commerciaux des ESAT, SIC, DNA, modes d'accueil (hors hébergement permanent) de plus de 25 places ou représentant plus du tiers de la capacité totale dans les ESMS accueillant des enfants handicapés, etc.

Pour intégrer ces activités, utilisez l'onglet « **Id\_CR\_SF** » du cadre. Le procédé technique est le même que pour le tableau de la page de garde : il faut saisir la ligne du budget sans FINESS dans le tableau de l'onglet « Id\_CR\_SF » (une ligne par budget sans FINESS), puis cliquer sur l'icône **+**.

#### **Avertissements**

L'onglet « Id\_CR\_SF » a pour seul objectif de retracer distinctement l'exploitation d'activités sans FINESS ET propre qui relèvent d'un même établissement ou service.

**Il ne doit pas être utilisé pour retracer les données d'un ESMS ayant son FINESS ET ni pour pratiquer d'éventuels regroupements de plusieurs ESMS ayant chacun leur FINESS ET (risques associés : rejet du cadre sur la plateforme ou données du cadre non importées dans la base d'ImportEPRD)**.

Pour chaque budget sans FINESS Etablissement, veillez à bien renseigner la colonne « N° FINESS ET de rattachement », en saisissant un FINESS ET de votre choix parmi ceux gérés par l'entité juridique, afin de faciliter l'exploitation des bases de données.

### <span id="page-10-1"></span>**2 Consignes spécifiques sur les revalorisations salariales**

#### **Avertissement**

Les consignes décrites dans la présente note sont susceptibles de modifications en fonction des informations communiquées par la DGCS.

Les consignes relatives aux revalorisations salariales du Ségur de la santé diffusées par la DGCS (annexe 3 de la 3<sup>ème</sup> [instruction relative à la campagne budgétaire 2020 du 26/01/2021](https://sante.gouv.fr/fichiers/bo/2021/2021.2.sante.pdf#page=69) et instruction n° [DGCS/5C/DSS/1A/CNSA/DESMS/2021/119 du 08/06/2021](https://solidarites-sante.gouv.fr/fichiers/bo/2021/2021.11.sante.pdf) relative à la campagne budgétaire 2021) restent inchangées et doivent donc être appliquées pour les mesures encore en vigueur lors de l'exercice en cours.

A noter : les consignes relatives à la prime « Grand âge » diffusées en juin 2020 restent applicables. Cette prime est à imputer en totalité sur la section « soins » (subdivisions ad hoc du compte 641 en charges et compte 7351 en produits).

**Rappel du principe :** les financements des surcoûts liés aux revalorisations salariales et compensés par l'assurance maladie sont enregistrés au compte 7351 (« Produits à la charge de l'assurance maladie ») en comptabilité générale, et dispatchés entre les sections en comptabilité analytique (à l'exception du financement de la prime « Grand âge » qui est imputé à 100% sur la section « soins »).

L'EPRD et ses annexes sont des documents budgétaires distincts des états comptables et répondent d'abord aux besoins de suivi des autorités de tarification. A ce titre, ils sont produits à partir de données comptables générales mais peuvent également inclure des informations plus détaillées, issues de la comptabilité interne, analytique ou d'autres états internes notamment RH. Dans les EPRD et ses annexes, notamment les annexes financières et tableaux des effectifs, la donnée attendue est le découpage fin, issu de la comptabilité analytique. Cela ne remet pas en cause l'enregistrement au compte 7351 en comptabilité générale.

Les schémas d'enregistrement dans les annexes financières et tableaux des effectifs joints à l'EPRD sont les mêmes que ceux détaillés dans les consignes de remplissage des EPRD 2023 (voir ci-après).

### <span id="page-11-0"></span>**2.1 Conséquences sur les annexes TPER**

### **Annexe TPER type EHPAD :**

- ➢ Surcoûts induits par les revalorisations salariales liées au personnel « hébergement » : charges à imputer sur la **section « hébergement »** ;
- ➢ Surcoûts induits par les revalorisations salariales liées au personnel « dépendance » : charges à imputer sur la **section « dépendance »** ;
- ➢ Surcoûts induits par les revalorisations salariales liées au personnel « soins » : charges à imputer sur la **section « soins »**.

### **Annexe TPER type ESSMS PH Cofin :**

- ➢ Revalorisations salariales liées au personnel habituellement couvert par le forfait « soins » : charges à imputer sur la partie relative au **forfait « soins »** (colonne « Dont effectifs émargeant sur le forfait « soins ») ;
- ➢ Revalorisations salariales liées au personnel habituellement couvert par le tarif journalier afférent à l'accompagnement et à la vie sociale : charges à imputer sur la partie relative au tarif journalier afférent à l'accompagnement et à la vie sociale, c'est-à-dire à inclure uniquement dans la partie globale (colonne « Tableau des effectifs global »).

### <span id="page-11-1"></span>**2.2 Conséquences sur les annexes financières**

#### **Annexe « EHPAD-AJ » :**

- ➢ Surcoûts induits par les revalorisations du Ségur et liés au personnel « hébergement » :
	- Charges à imputer sur la **section « hébergement »** ;
	- Financements à imputer au c/7351 de la **section « hébergement »**.
- ➢ Surcoûts induits par les revalorisations du Ségur et liés au personnel « dépendance » :
	- Charges à imputer sur la **section « dépendance »** ;
	- Financements à imputer au c/7351 de la **section « dépendance »**.
- ➢ Surcoûts induits par les revalorisations du Ségur et liés au personnel « soins » :
	- Charges à imputer sur la **section « soins »** ;
	- Financements à imputer au c/7351 de la **section « soins »**.

#### **Annexe « FAM-SAMSAH » :**

- ➢ Surcoûts induits par les revalorisations du Ségur et liés au personnel émargeant sur le forfait « soins » :
	- Charges à imputer sur la partie couverte par le **forfait « soins »** (colonne « Dont charges couvertes par le forfait soins ») ;
	- Financements à imputer au c/731 de la partie couverte par le **forfait « soins »** (colonne « Dont charges couvertes par le forfait soins ») ;
- ➢ Surcoûts induits par les revalorisations du Ségur et liés au personnel émargeant sur le tarif journalier afférent à l'accompagnement et à la vie sociale :
	- $\Rightarrow$  Charges à imputer sur la partie couverte par le tarif journalier afférent à l'accompagnement et à la vie sociale donc à inclure uniquement dans la partie globale (colonne « Budget global ») ;
	- $\Rightarrow$  Financements à imputer au c/731 de la partie couverte par le tarif journalier afférent à l'accompagnement et à la vie sociale donc à inclure uniquement dans la partie globale (colonne « Budget global »).

### <span id="page-12-0"></span>**2.3 Conséquences sur le rapport budgétaire et financier**

Il est recommandé de détailler dans le rapport budgétaire et financier la manière dont les crédits versés par l'assurance maladie pour couvrir les revalorisations du Ségur, sont répartis entre les différents financeurs lorsque l'ESSMS est cofinancé, en charges comme en produits. Une information complète sur ce sujet permettra une bonne lisibilité des autorités de tarification, contribuant à la bonne répartition des crédits entre ESSMS.

# <span id="page-13-0"></span>**3 Principales évolutions des cadres**

- ➢ Conception d'un nouveau fichier relatif à l'annexe financière des SAD et SPASAD :
	- Fichier concerné : « Annexe5d\_annexe\_financiere\_SAD\_SPASAD.xls » (distinct du cadre existant des annexes financières 5A-5C) ;
	- Contexte : mise en place de 2 nouveaux modèles réglementaires 5D (annexe à l'EPRD) et 9G (annexe à l'ERRD) ;
	- Catégorie d'ESMS concernées : services autonomie à domicile (SAD) et services polyvalents d'aide et de soins à domicile (SPASAD) en activité dans l'attente de leur prochaine transformation en SAD ;
	- Permet de faire apparaître la répartition des charges et des produits entre les activités « Soins » et « Aide et accompagnement à domicile » ;
	- 1 onglet « SAD-SPASAD » à remplir pour chaque SAD ou SPASAD inclus dans l'EPRD.

*Extrait du tableau 5D de l'annexe financière SAD-SPASAD de l'EPRD :* 

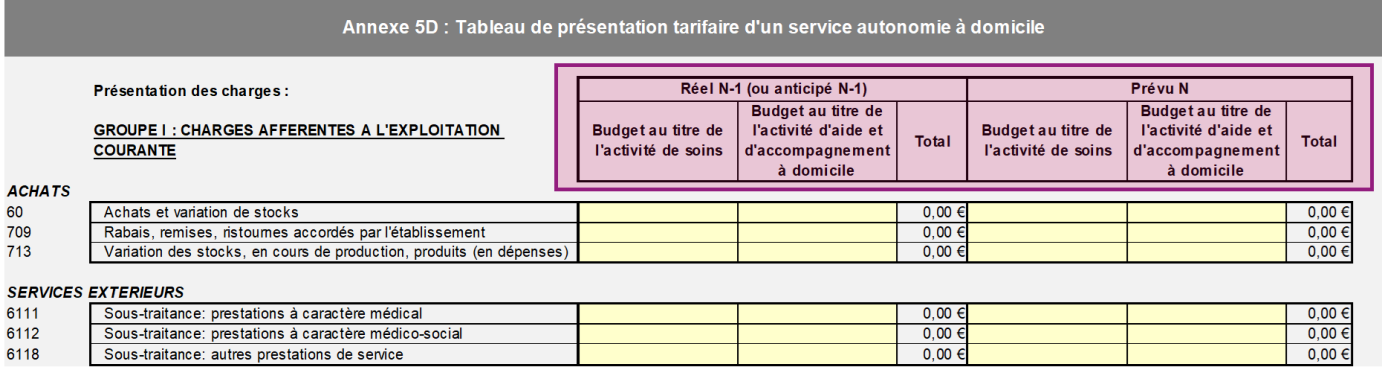

- ➢ Adaptation de l'état des charges de l'employeur sur rémunérations :
	- Fichier concerné : « Annexe6\_r.314-224casf\_tper.xls » ;
	- Objectif : simplifier le remplissage de l'onglet « Charges soc. fisc. ».
	- Ajout de formules pour calculer les sommes au niveau des postes 63, 631, 633, 645, 6451, 64511, 6452, 64521, 647 et 6478.
- ➢ Autres modifications :
	- Mise à jour des LISEZ-MOI et des aides contextuelles ;
	- Actualisation des formules d'auto-contrôles ;
	- Feuilles « CRP\_PGFP » du RIA complet : correction des formules des sommes des charges afférentes à la structure (groupe III).

# <span id="page-14-0"></span>**4 Aide à la fiabilisation des dépôts**

### <span id="page-14-1"></span>**4.1 Enjeux de fiabilisation et de qualité des données**

La qualité des données déclarées dans les EPRD constituent des enjeux communs aux organismes gestionnaires, aux autorités de tarification et, plus généralement, à l'ensemble des utilisateurs des données transmises à l'aide des applications de la CNSA.

Une vigilance particulière est à porter aux données relatives aux ETP et rémunérations des ESSMS, qui sont retracées dans les tableaux des effectifs et des rémunérations (cadre TPER).

La fiabilisation de ces données est d'autant plus nécessaire qu'elles sont utilisées de façon croissante pour produire des analyses, répartir des crédits et chiffrer le montant de certaines aides.

### <span id="page-14-2"></span>**4.2 Rappel des usages qui sont sources courantes de difficultés**

La liste suivante recense des exemples d'anomalies qui empêchent le bon fonctionnement du cadre, le chargement sur la plateforme et/ou l'importation dans la base de données de l'application :

- environnement bureautique incompatible (Libre/Open Office, versions Excel anciennes...) ;
- utilisation d'une version du fichier obsolète (cf. § 1.1) ;
- dépôt du fichier au format xlsm au lieu du format xls ;
- informations générales obligatoires non ou mal renseignées dans les onglets Page de garde (voir § 1.4) ou Id\_CR\_SF (voir § 1.9) ;
- confusion entre le n° FINESS EJ (entité juridique) et le n° FINESS ET (Etablissement) ;
- mauvaise sélection des paramètres déterminant le modèle de CRP ou le type d'annexe généré à partir de la page de garde ;
- génération des comptes de résultat (onglets « CRP/CRA ») sans passer par l'icône « + » de la page de garde selon le procédé décrit au § 1.5, en utilisant à tort le modèle masqué ou l'onglet « Id CR SF » réservé uniquement aux activités sans identifiant FINESS ET ;
- actions de type « couper-coller »/« cliquer-glisser » qui écrasent des formules ou endommagent la normalisation des cellules ;
- insertion de liens directs pointant vers des fichiers externes ou de formules dans les cellules ouvertes à la saisie (empêche l'intégration des données en base) ;
- modification d'éléments de mise en page (ex : suppression de cellules, modification des listes déroulantes des champs « Statut juridique » et « Catégorie », insertion de lignes/colonnes…) ;
- suppression de la protection des feuilles ou blocage de l'ouverture du fichier par un code ;
- mauvais type sélectionné dans le champ « Type de document » du dossier de dépôt sur la plateforme (ex : dépôt d'un cadre TPER sous l'item « Autres » au lieu de l'item « TPER »).

### **Avertissements**

Ne jamais laisser de liens directs pointant vers des fichiers externes ni de formules dans les cellules ouvertes à la saisie. Ces liaisons entre classeurs ou ces formules génèrent des problèmes de lisibilité pouvant exclure l'établissement concerné des bases de la CNSA.

**Sur la plateforme ImportEPRD, le type sélectionné dans le champ « Type de document » de la zone d'ajout de document doit impérativement correspondre au fichier à charger (ex : type « TPER » pour le cadre relatif aux tableaux des effectifs et des rémunérations). Si le dépôt est effectué sous un mauvais type de document sur la plateforme, les données du cadre normalisé ne seront pas importées dans la base de données d'ImportEPRD.** 

### <span id="page-15-0"></span>**4.3 Contrôles de cohérence intégrés**

Des contrôles automatisés listés ci-après ont été intégrés à titre indicatif dans certains cadres. Ils ont pour seul objectif d'attirer l'attention des utilisateurs sur certaines omissions ou présomptions d'erreurs déclaratives détectées sur des critères de cohérence. Ils ne certifient pas la validité des informations dont la production relève de la responsabilité de l'organisme gestionnaire.

**Pour ne pas compromettre le processus déclaratif ni la transmission aux autorités de tarification, ces contrôles ne sont pas bloquants pour le dépôt sur la plateforme ImportEPRD. Ainsi, s'ils mettent à jour des anomalies présumées, celles-ci n'empêcheront pas le chargement des fichiers sur la plateforme.** 

### ➢ **EPRD complet :**

- cohérence de la variation de trésorerie entre onglets « EPRD synthétique » et « PGFP » ;
- cohérence du FRNG et de la trésorerie entre « PGFP » et « Bilan financier » ;
- cohérence entre le total des biens et le total des financements dans « Bilan financier » ;
- cohérence du résultat net N-1 entre « PGFP » et « Bilan financier ».

#### ➢ **RIA complet :**

- cohérence de la variation de trésorerie entre « EPRD synthétique » et « PGFP » ;
- cohérence entre le total des biens et le total des financements dans « Bilan financier ».
- ➢ **Décision modificative :** cohérence entre le total des biens et le total des financements dans l'onglet « Bilan financier »

#### ➢ **TPER (tableau du personnel salarié de l'onglet « TPER type EHPAD ») :**

- total nombre global\* d'ETP non nul ;
- total nombre global\* d'ETP égal à la somme (TOTAL ETP section « hébergement » + TOTAL ETP section « dépendance » + TOTAL ETP section « soins ») ;
- total montant global\* rémunérations brutes et charges fisc. et soc. prévisionnel non nul
- total montant global\* rémunérations brutes et charges fisc. et soc. prévisionnel égal à la somme (TOTAL rémunérations brutes et charges fisc. et soc. section « hébergement » + TOTAL rémunérations brutes et charges fisc. et soc. section « dépendance » + TOTAL rémunérations brutes et charges fisc.et soc. section « soins ») ;
- nombre global\* d'ETP AS-AMP-AES non nul ;
- nombre global\* d'ETP AS-AMP-AES égal à la somme (nombre d'ETP section « dépendance » AS-AMP-AES + nombre d'ETP section « soins » AS-AMP-AES) ;
- montant global\* rémunérations brutes et charges fisc. et soc. prévisionnel AS-AMP-AES non nul ;
- montant global\* rémunérations brutes et charges fisc. et soc. prévisionnel AS-AMP-AES égal à la somme (rémunérations brutes et charges fisc. et soc. section « dépendance » AS-AMP-AES + rémunérations brutes et charges fisc. et soc. section « soins » AS-AMP-AES) ;
- pas d'ETP sans rémunération correspondante ni de rémunération sans ETP correspondant (vérification au niveau de chaque emploi)\*.
- (\*) Toutes sections
- ➢ **TPER (tableau du personnel salarié de l'onglet « TPER ESSMS PH Cofin ») :**
	- total nombre d'ETP global prévu N non nul ;
	- total nombre d'ETP prévu N-1 non nul ;
	- total rémunérations prévues N non nul ;
	- total rémunérations prévues N-1 non nul ;
	- pas d'ETP sans rémunération correspondante ni de rémunération sans ETP correspondant (vérification au niveau de chaque emploi).

#### ➢ **TPER (tableau du personnel salarié de l'onglet « TPER type ESMS PH ») :**

- total nombre d'ETP global prévu N non nul ;
- total nombre d'ETP prévu N-1 non nul ;
- total rémunérations prévues N non nul ;
- total rémunérations prévues N-1 non nul ;
- pas d'ETP sans rémunération correspondante ni de rémunération sans ETP correspondant (vérification au niveau de chaque emploi).

### ➢ **Annexes financières 5A-5C (feuille « EHPAD-AJ ») :**

- Vérification de la complétude des charges de personnel Prévu N :
	- o Charges prévisionnelles de la section « hébergement » non nulles ;
	- o Charges prévisionnelles de la section « dépendance » non nulles ;
	- o Charges prévisionnelles de la section « soins » non nulles ;
	- o Charges prévisionnelles « Dont personnel affecté aux fonctions de blanchissage, de nettoyage et au service de repas » section « hébergement » non nulles ;
	- o Charges prévisionnelles « Dont personnel affecté aux fonctions de blanchissage, de nettoyage et au service de repas » section « dépendance » non nulles ;
	- o Charges prévisionnelles « Dont AS-AMP-AES » section « dépendance » non nulles
	- o Charges prévisionnelles « Dont AS-AMP-AES » section « soins » non nulles.
- Vérification de la complétude du forfait global de soins : produits à la charge de l'assurance maladie (sauf c/7351125) Prévu N de la section « soins » non nuls ;
- Vérification de la complétude du forfait global dépendance à la charge du département (hors financements complémentaires) : part issue du résultat de l'équation tarifaire dépendance (c/7352121) Prévu N section « dépendance » non nulle ;
- Vérification des participations des usagers relatives à la dépendance : part afférente à la dépendance (hébergement permanent) (c/73532) Prévu N section « dépendance » non nulle.

### <span id="page-17-0"></span>**4.4 Fiche d'auto-contrôle**

Il s'agit d'un nouvel onglet introduit, à titre expérimental et pour information, dans le cadre de l'EPRD complet, l'EPCP et du TPER.

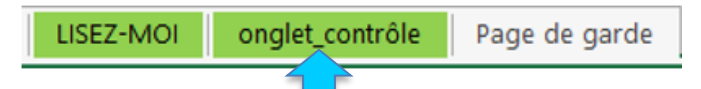

Comme pour les contrôles intégrés dans les onglets du cadre, cette fiche d'auto-contrôle a pour seul objectif d'attirer l'attention de l'utilisateur sur certaines omissions ou des valeurs a priori incohérentes.

**Pour ne pas compromettre le processus déclaratif ni la transmission aux autorités de tarification, les contrôles qu'elle contient ne sont pas bloquants pour le dépôt sur la plateforme ImportEPRD. Ainsi, s'ils mettent à jour des anomalies présumées, celles-ci n'empêcheront pas le chargement du fichier sur la plateforme.**

### **Avertissements**

- Cette fiche d'auto-contrôle ne certifie pas la validité des informations dont la production relève de la responsabilité de l'organisme gestionnaire.
- Elle ne constitue pas une analyse de la gestion budgétaire et financière de l'organisme mais uniquement une vérification de la saisie par rapport à des valeurs de référence. Elle ne remplace pas une analyse circonstanciée dans le rapport budgétaire et financier.
- Dans la version actuelle des cadres, l'onglet de contrôle n'est pas protégé. Les modifications sont donc possibles mais doivent être évitées au maximum et le cas échéant justifiées.

#### ➢ **EPRD complet :**

Cette fiche d'auto-contrôle fonctionne notamment à l'aide d'une macro qui permet d'afficher le détail des charges et produits par Finess ET de N-2 à N+6 :

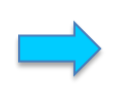

Cliquer sur ce bouton pour afficher les données détaillées par compte de résultat (CR)

Elle propose 84 points de contrôle, soit à l'échelle de l'établissement soit à l'échelle de l'EPRD, pour détecter diverses anomalies (liste non exhaustive ci-après) :

- version non actualisée du cadre ;
- incomplétude ou incohérence de certaines données de la page de garde (statut juridique, date d'effet du CPOM, capacités, amplitude d'ouverture, convention collective majoritaire du travail…) ;
- comptes de résultat prévisionnels/bilan financier/tableau de financement prévisionnel non saisis ou incomplets ;
- variations annuelle des charges et des produits (période N-1 à N+6) >  $+/-10\%$ ;
- cohérence inter-onglets :
	- o variation des dettes financières entre « TFP » et « Bilan financier » ;
	- $\circ$  remboursements des emprunts financiers entre « TFP » et « PGFP » (N et N-1) ;
	- $\circ$  reprise à l'investissement des réserves de couverture de BFR entre « PGFP » et « Bilan Financier » (N-1) ;
	- $\circ$  affectation du résultat à l'investissement entre « PGFP » et « Bilan Financier » (N-1) ;
	- o affectation du résultat à la réserve de compensation des charges d'amortissement entre « PGFP » et « Bilan Financier » (N-1) ;
	- o FRI et FRE au 31/12/N-1 entre « PGFP » et « Bilan Financier » ;
	- o variation et solde du FRNG au 31/12/N-1 entre « PGFP » et « Bilan Financier » ;
	- o BFR au 31/12 entre « PGFP » et « Bilan Financier » (N-1) ;
	- o variation de la trésorerie et trésorerie au 31/12 entre « PGFP » et « Bilan Financier » (N et N-1) ;
	- o mouvements du FRE pouvant impacter le FRNG (comptes de liaison trésorerie stable) entre « EPRD synthétique », « PGFP », « TFP » (N) ;
	- o résultat net entre « PGFP » et « Bilan Financier » (N-1) ;
	- $\circ$  dotations aux amortissement entre le(s) comptes de résultat et le bilan financier ;
- données bilancielles anormales :
	- o total des biens différent du total des financements ;
	- o valeurs brutes d'immobilisations corporelles négatives ;
	- o valeur des amortissements d'immobilisations corporelles nulle ou négative ;
	- $\circ$  total des amortissements > total des valeurs brutes d'immobilisations amortissables ;
	- o montant des apports, dotations, réserves et fonds propres nul ou négatif.

#### Extraits de la fiche d'auto-contrôle de l'EPRD complet (pour illustration) :

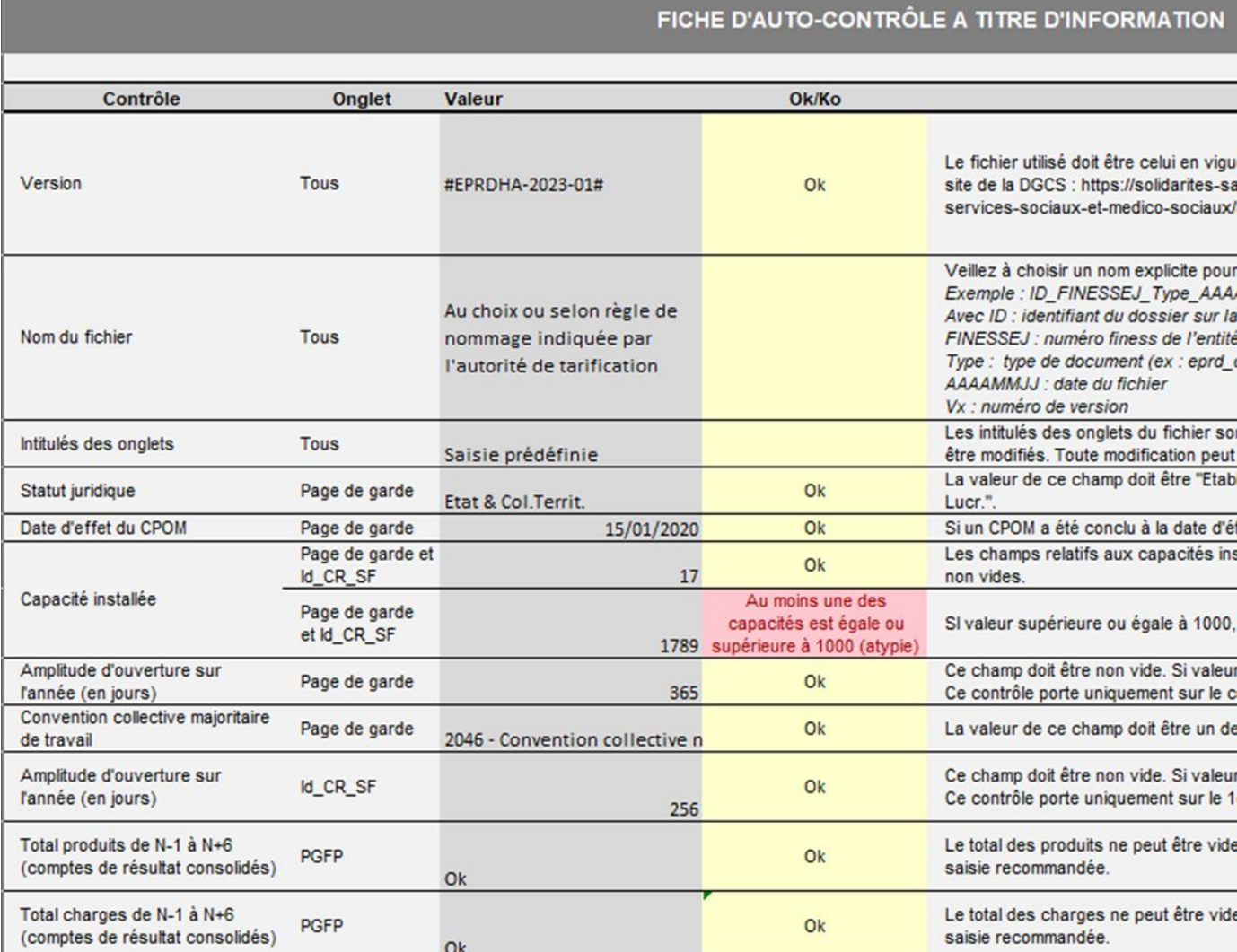

### ➢ **EPCP :**

Cette fiche d'auto-contrôle propose 26 points de contrôle, soit à l'échelle du compte de résultat principal soit à l'échelle du dossier, pour détecter diverses anomalies (liste non exhaustive ci-après) :

- version non actualisée du cadre ;
- incomplétude ou incohérence de certaines données de la page de garde (date d'effet du CPOM, capacité installée, amplitude d'ouverture…) ;
- compte de résultat principal N-2 à N non saisis ou incomplets ;
- taux de CAF réalisé N-1 et N-2 ;
- taux de CAF prévu N ;
- total des emplois nul ;
- variation du fonds de roulement N-2 à N.

### ➢ **TPER :**

Cette fiche d'auto-contrôle est remplie automatiquement lorsque les FINESS ET et budgets sans FINESS ET sont saisis dans l'onglet « Page de garde » ou dans l'onglet « Id\_CR\_SF ». Les colonnes par FINESS ET ou identifiant SF sont mises à jour au fur et à mesure du remplissage des tableaux des effectifs correspondants.

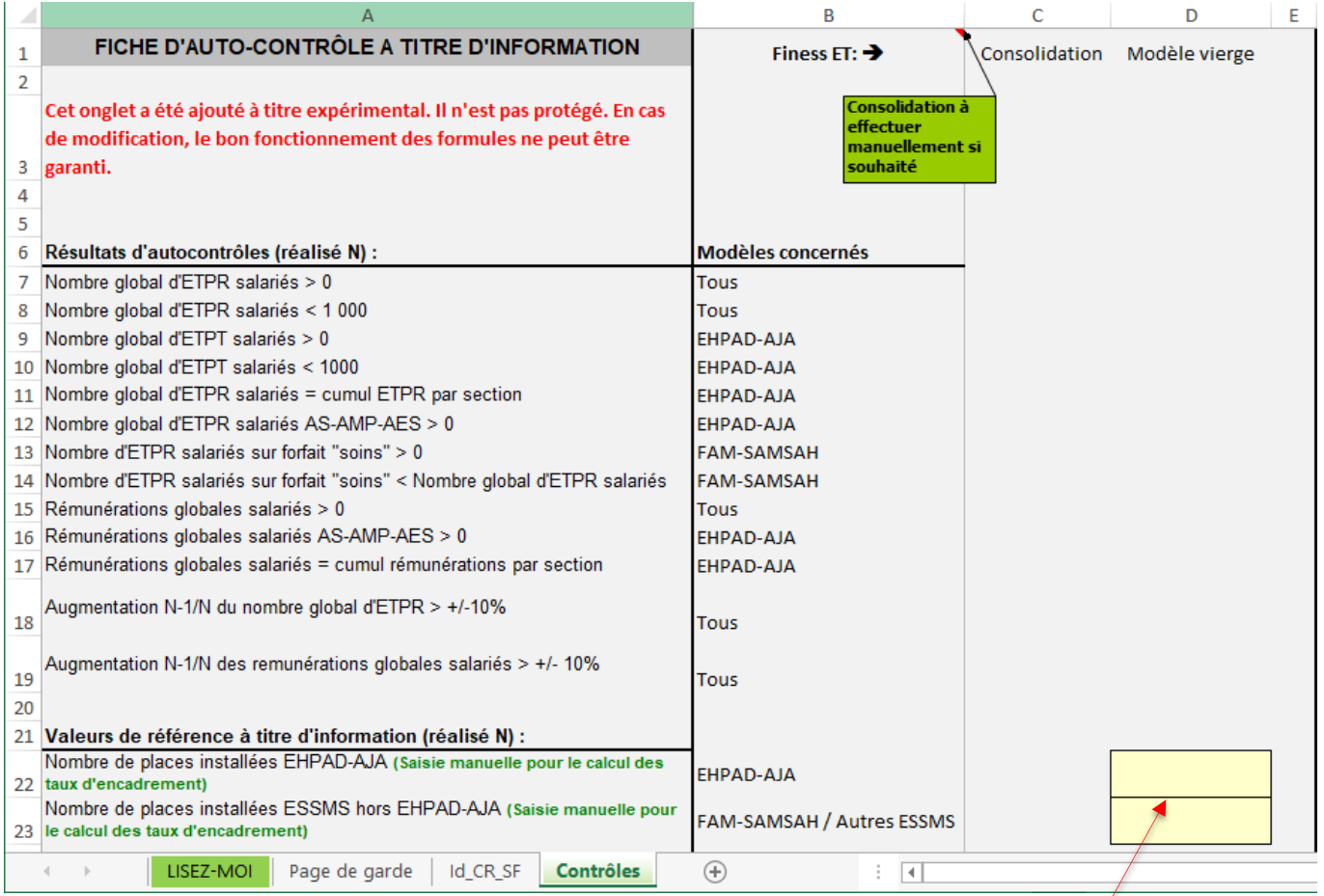

La seule saisie manuelle à effectuer dans cet onglet d'auto-contrôle concerne le nombre de places installées, qui permet de calculer les taux d'encadrement.

Cette fiche propose 13 points de contrôle ciblés sur la cohérence des données déclarées au titre du prévisionnel N (voir capture d'écran ci-dessus), ainsi qu'un ensemble de valeurs de référence :

- taux d'encadrement salariés toutes catégories, calculé sur la base des ETP rémunérés ;
- taux d'encadrement salariés toutes catégories, calculé sur la base des ETP travaillés (uniquement EHPAD) ;
- taux d'encadrement salariés par catégorie d'emploi, calculés sur la base des ETP rémunérés (TPER type ESSMS PH Cofin/ESMS PH) ;
- taux d'encadrement salariés par catégorie d'emploi, calculés sur la base des ETP travaillés (TPER type EHPAD) ;
- salaire moyen brut chargé salariés toutes catégories ;
- salaire moyen brut chargé salariés par catégorie d'emploi.

Consignes de remplissage des cadres normalisés EPRD 2024. Version 1.0.

**CNSA** – Mars 2024 I 22

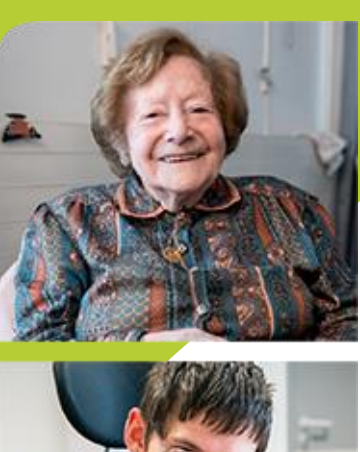

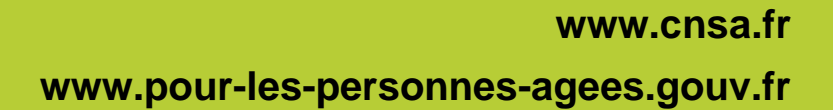

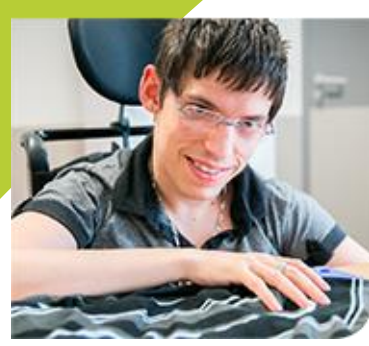

**CNSA** 66, avenue du Maine – 75682 Paris cedex 14 Tél. : 01 53 91 28 00 – contact@cnsa.fr

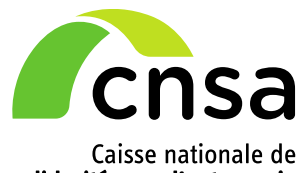

Caisse nationale de<br>solidarité pour l'autonomie